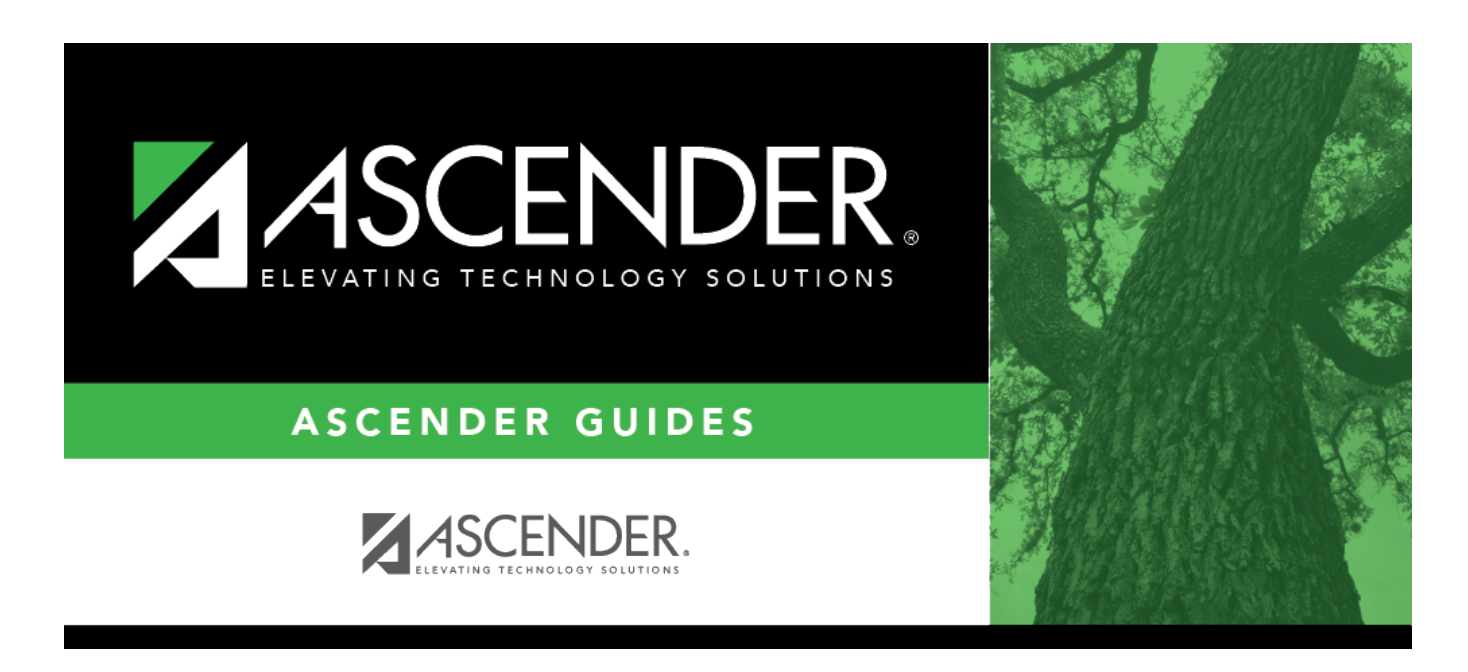

## **registration\_parent\_portal\_letters\_print\_body**

## **Table of Contents**

The letters open in PDF format in an embedded Adobe Reader window.

From the Adobe Reader toolbar, you can print the letters, save them to your PC, and perform other functions allowed by Adobe Reader.

If more than one student was selected, only the first student's letter is visible, but the remainder of the letters follow. You can use the scroll bar to view all letters.

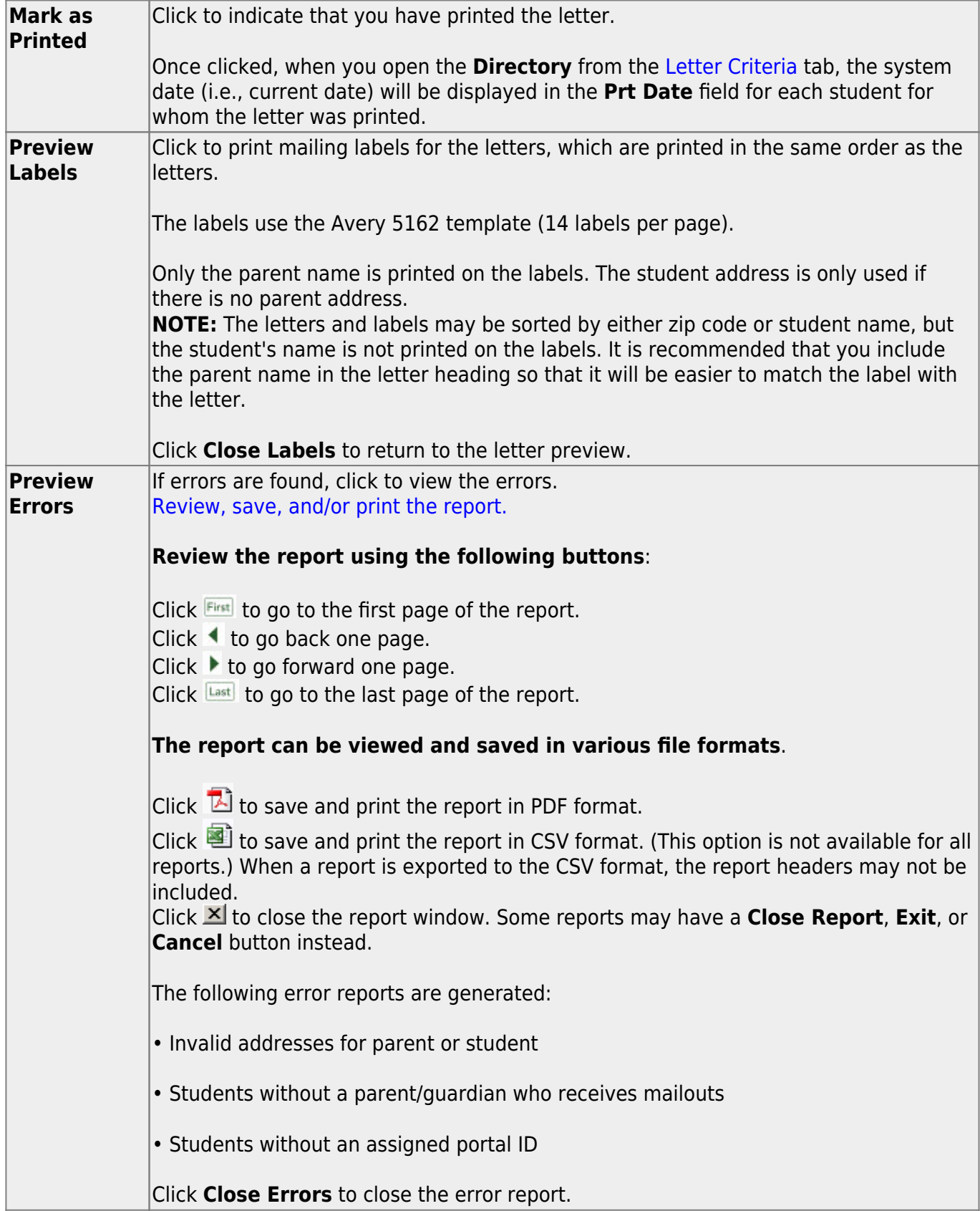

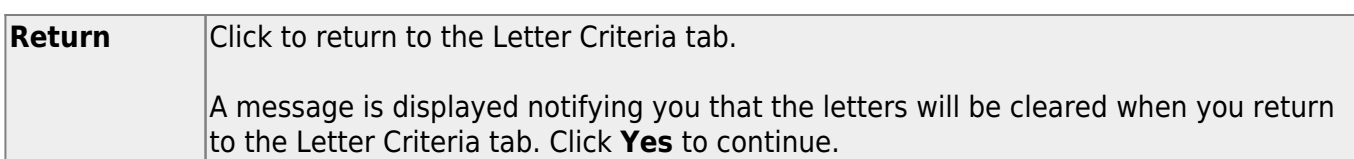

❏ Distribute the letters to parents.

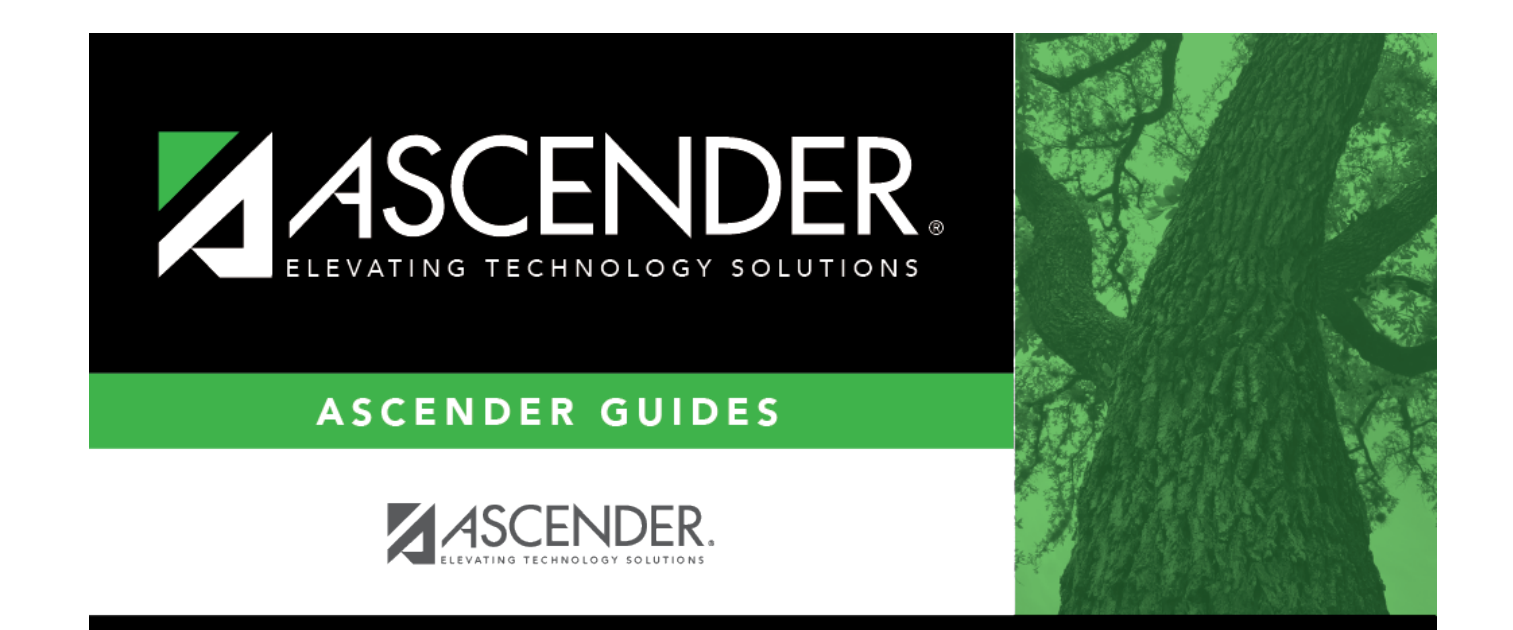

## **Back Cover**